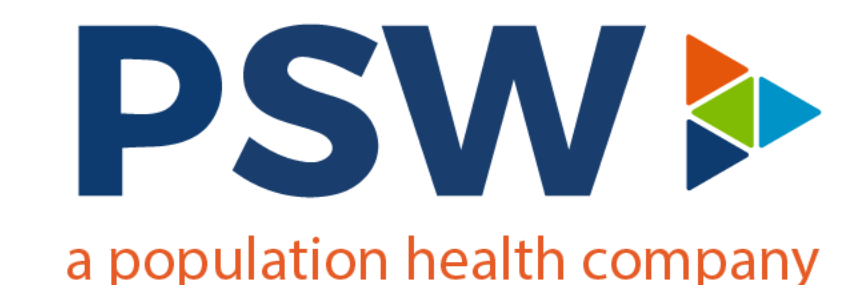

#### **Innovaccer 101 Training**

**Tamra Ruymann | Chief of Digital Health, PSW Joseph Funtanilla | Technical Project Manager, PSW Corey Beeson | Systems Support Analyst, PSW Sean Van Daele | Systems Support Analyst, PSW**

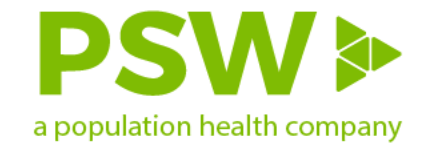

#### **Population Health Management**

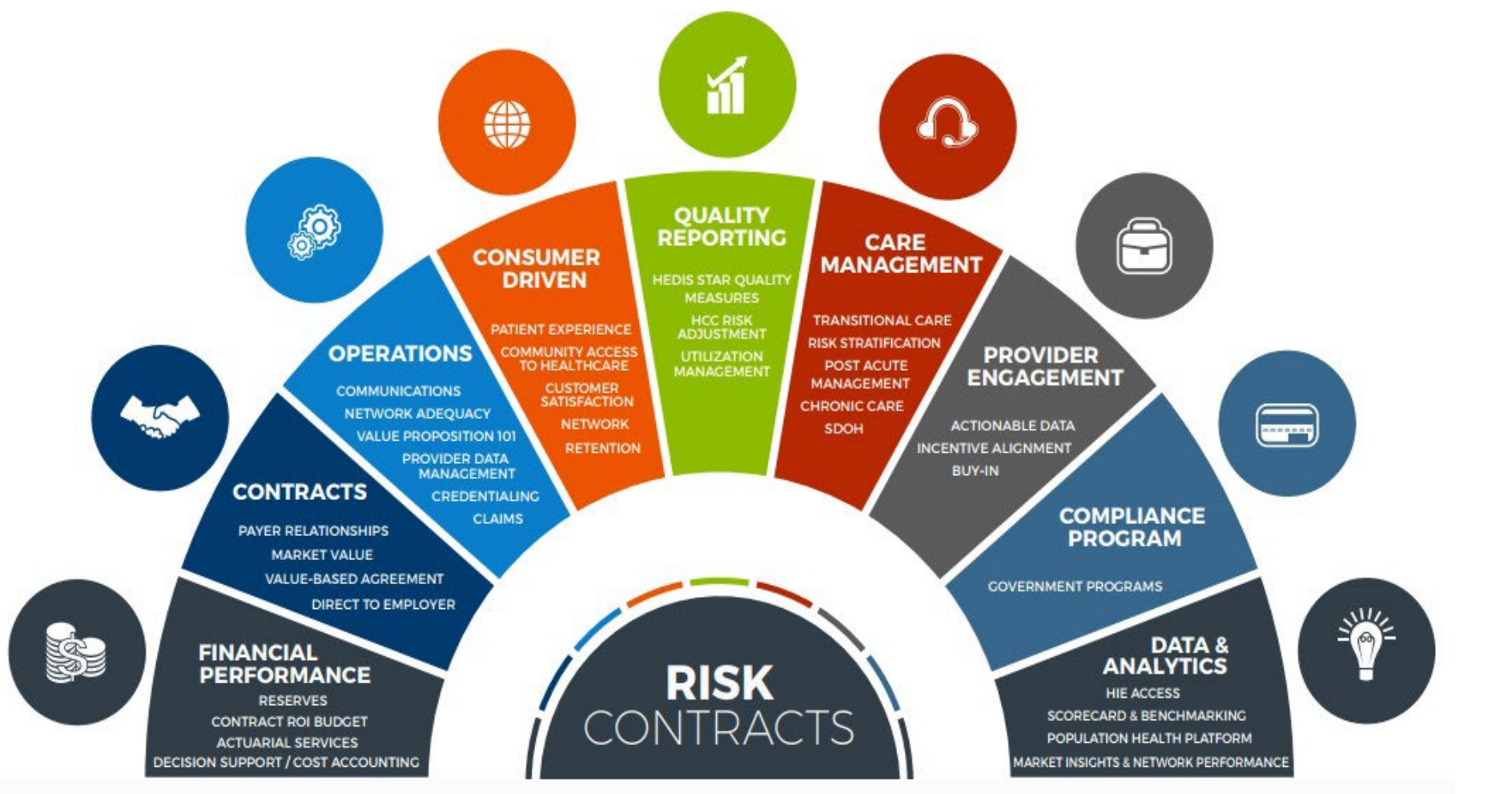

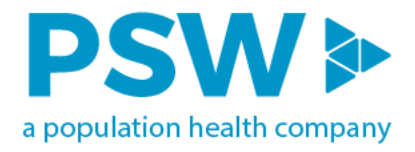

### **Innovaccer – Purpose & Capabilities**

**Purpose:**

 **Automate** the population health management of ACO patient lives to allow staff to **efficiently**  manage these patient's **care, risk, quality, utilization**, and **finance** to achieve **high quality outcomes** while **minimizing expenditures.**

#### **Capabilities:**

- Clinical Data Connectivity
- Care Management facilitation
- **Dashboarding**
- Quality Metric facilitation
- Risk Management facilitation

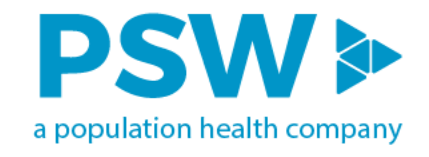

### **Innovaccer – Usernames & Access**

**Each partner, practice, or group will need to designate a single point of contact for user access approvals and terminations.**

#### **Usernames**

- **Users are required to have individual logins**
- **Password recovery tool available**
- **Innovaccer Support will assist with username/login issues** 
	- 5 failed attempts or 45 days without utilizing will cause your account to be locked and require email support

#### **Access**

- **•** Detailed logs for audit purposes
- $\blacksquare$  Break the Glass feature

#### **2-step verification**

- **Added security with two factor authentication**
- Access code will be emailed to user

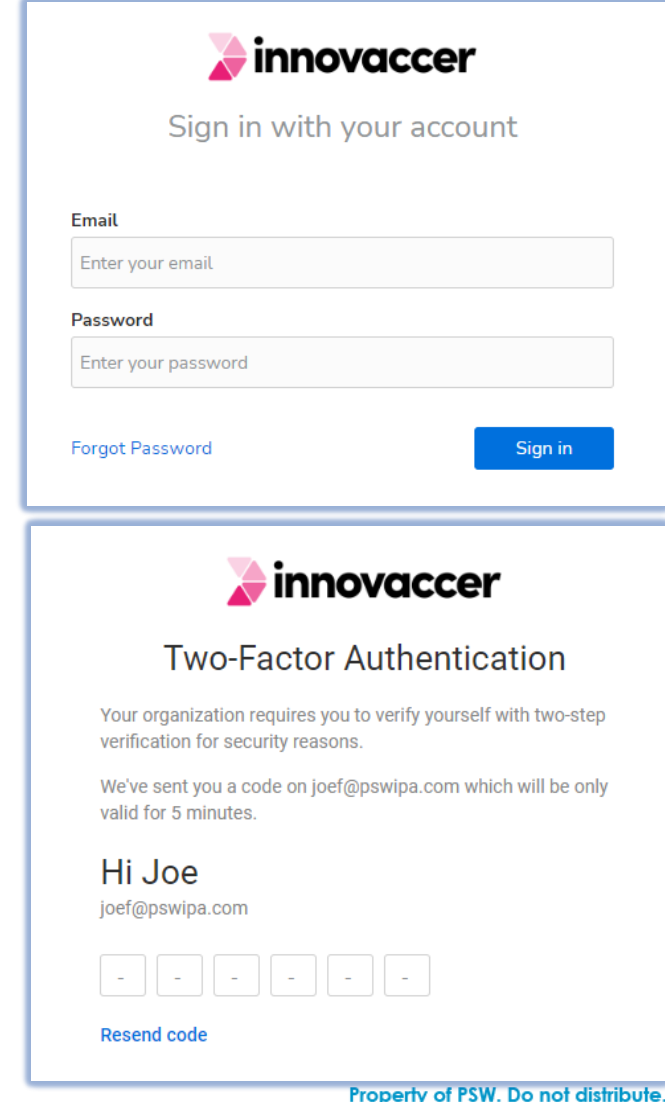

### **How to View Patient Information**

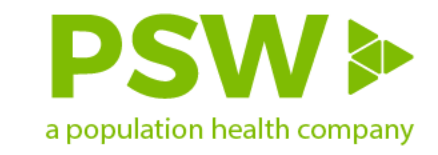

Search for a patient by selecting "**Patients**" from the banner across the top or "**My applications**"

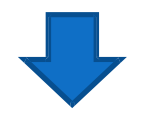

Select "**Search Patient**" or the "**Advanced Search**" option to search for patients by name, date of birth, etc.

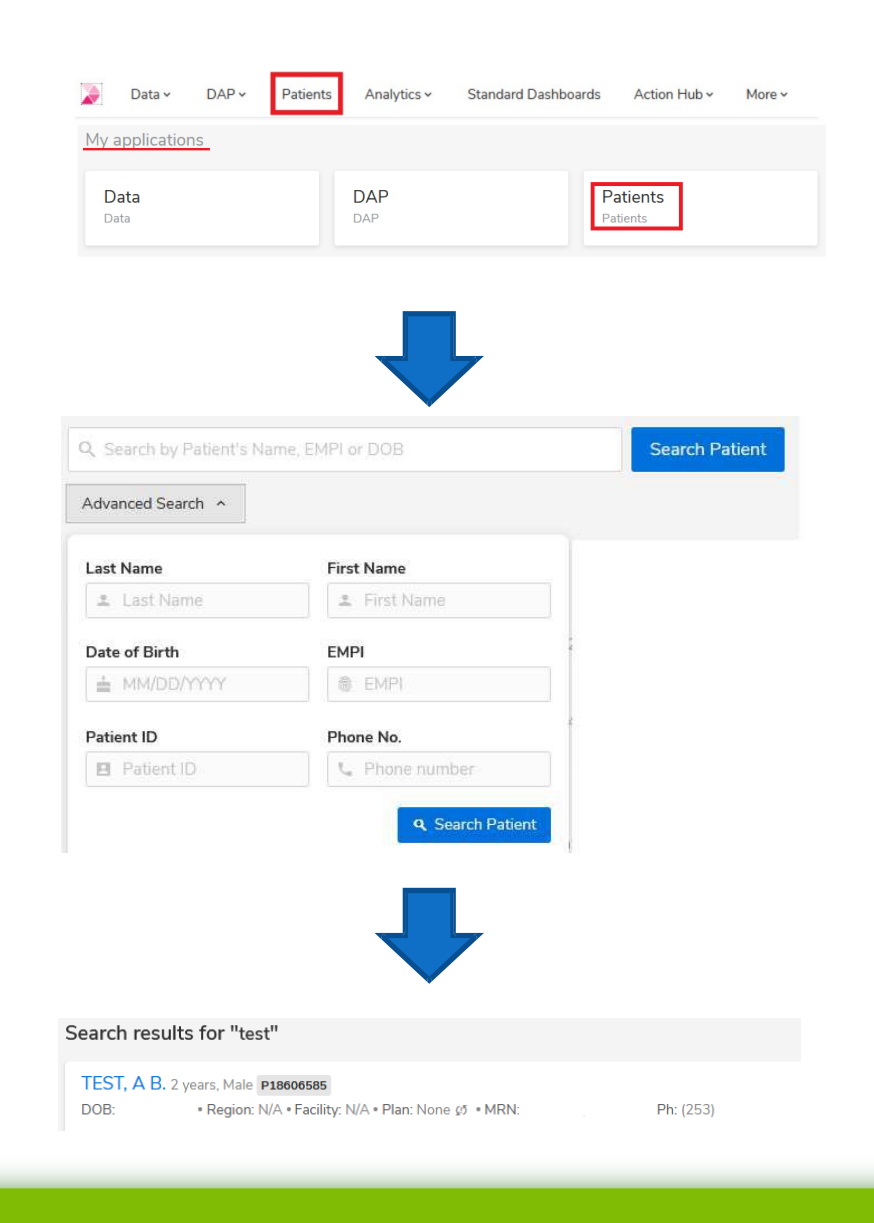

**CONFIDENTIAL** Property of PSW. Do not distribute. www.pswipa.com

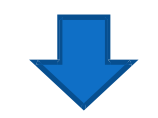

Click on the patient's name to view Patient 360

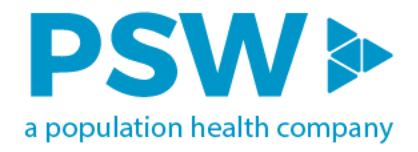

#### **Patient 360 View**

**Purpose:** view of aggregated patient level data (clinical, claims andADT feeds) used by care management to have holistic view of patients prior to outreach.

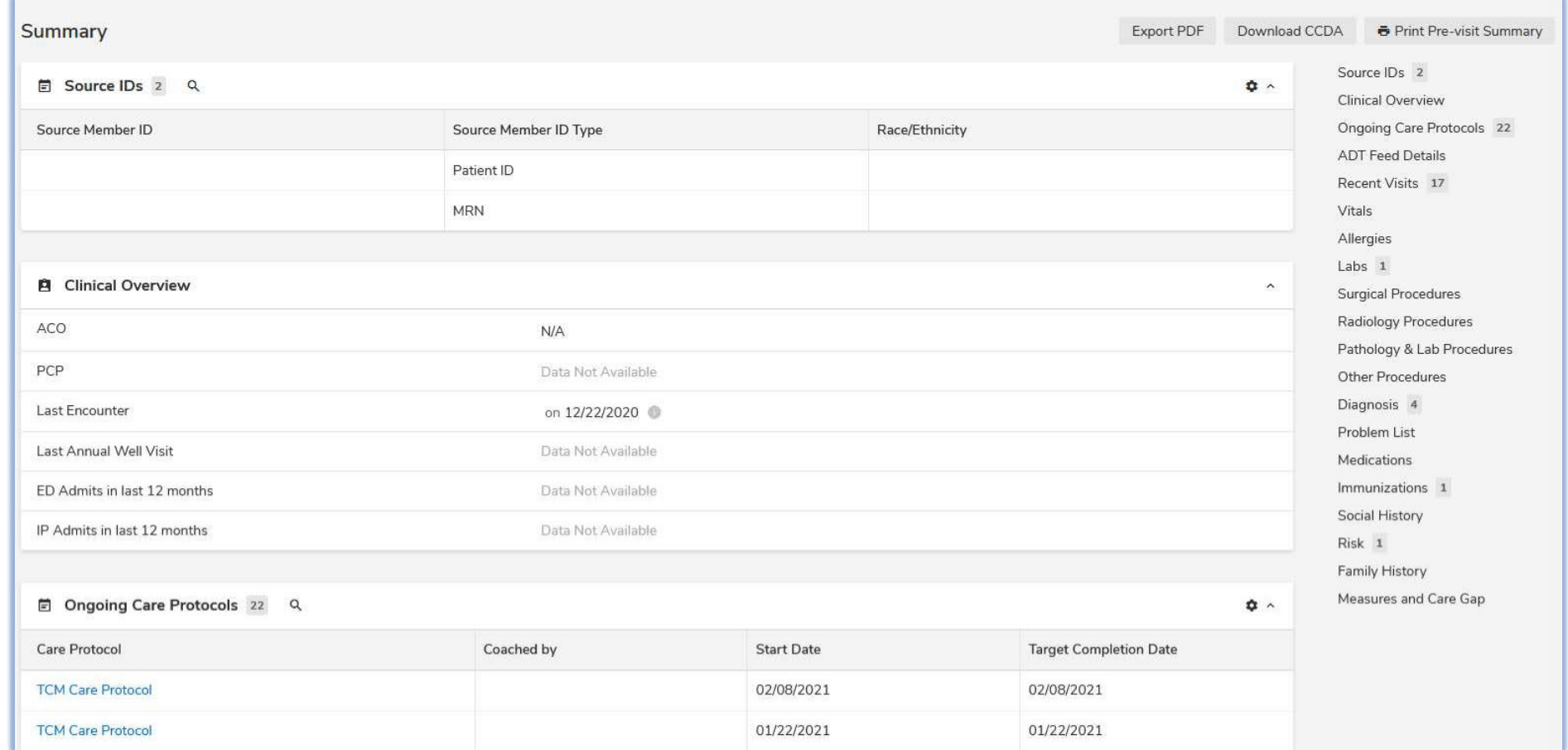

#### **Contents in Patient 360**

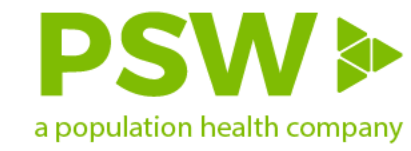

#### **Example**

• Selecting "**ADT Feed Details**" provides patient details found on an ADT feed such as Actual Diagnosis, Discharge Disposition, Admit/Discharge Date Time

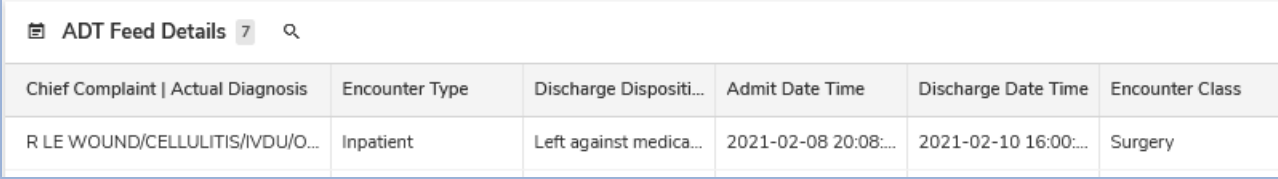

• Selecting "**Recent Visits**" provides details that come from Clinical data

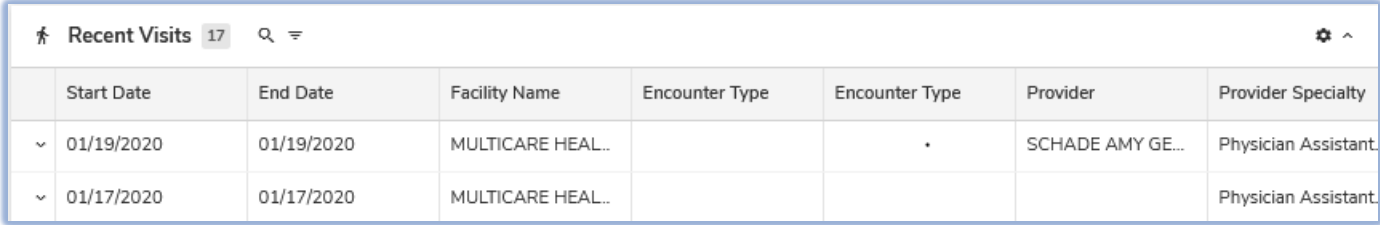

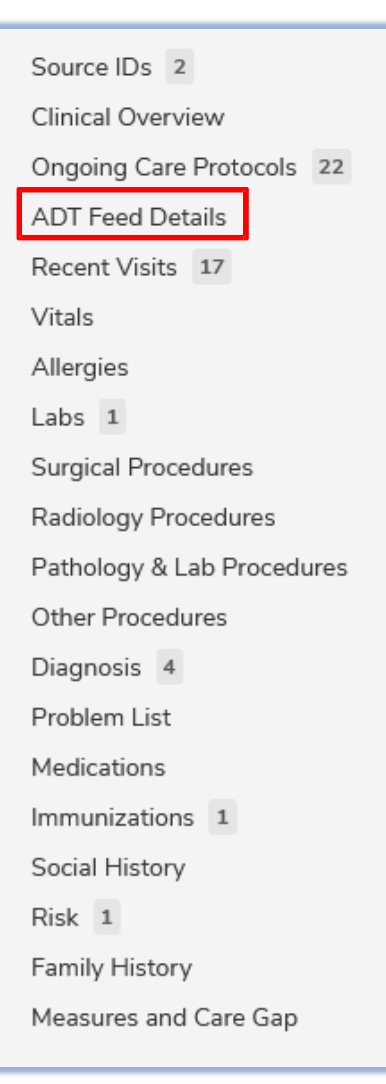

#### **Patient Information**

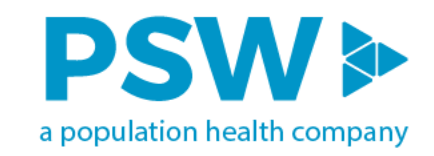

From the left navigation menu, selecting "Profile" allows users the ability to view patient level details such as

- Contact details
- Assigned providers
- Managed Plans

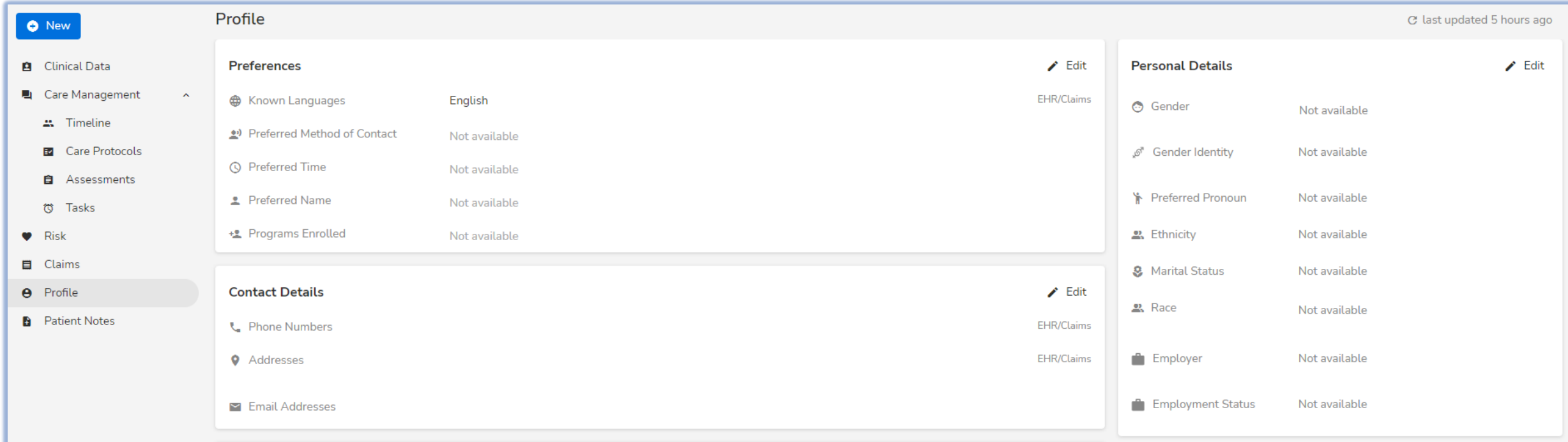

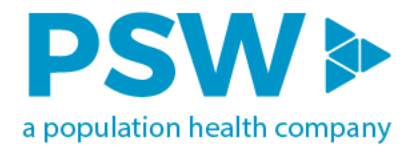

### **Care Management**

**Purpose:** view of all outreach activities that have occurred in order of most recent first for a patient. Shows active and completed care protocols and names of care team members who have worked on patient case

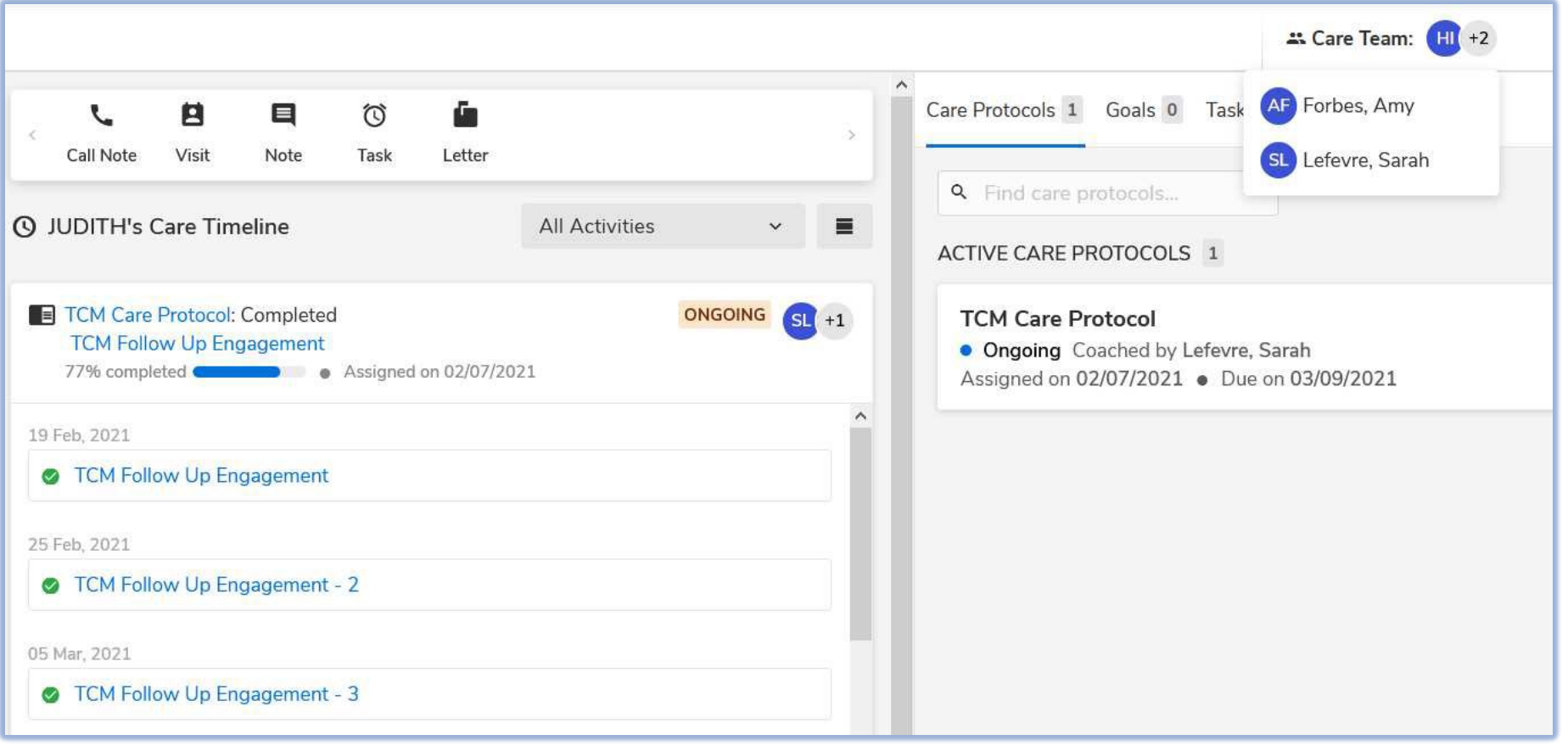

## a population health company

### **Patient Level Risk Detail**

**Purpose:** view of all outreach activities that have occurred in order of most recent first for a patient. Shows active and completed care protocols and names of care team members who have worked on patient case

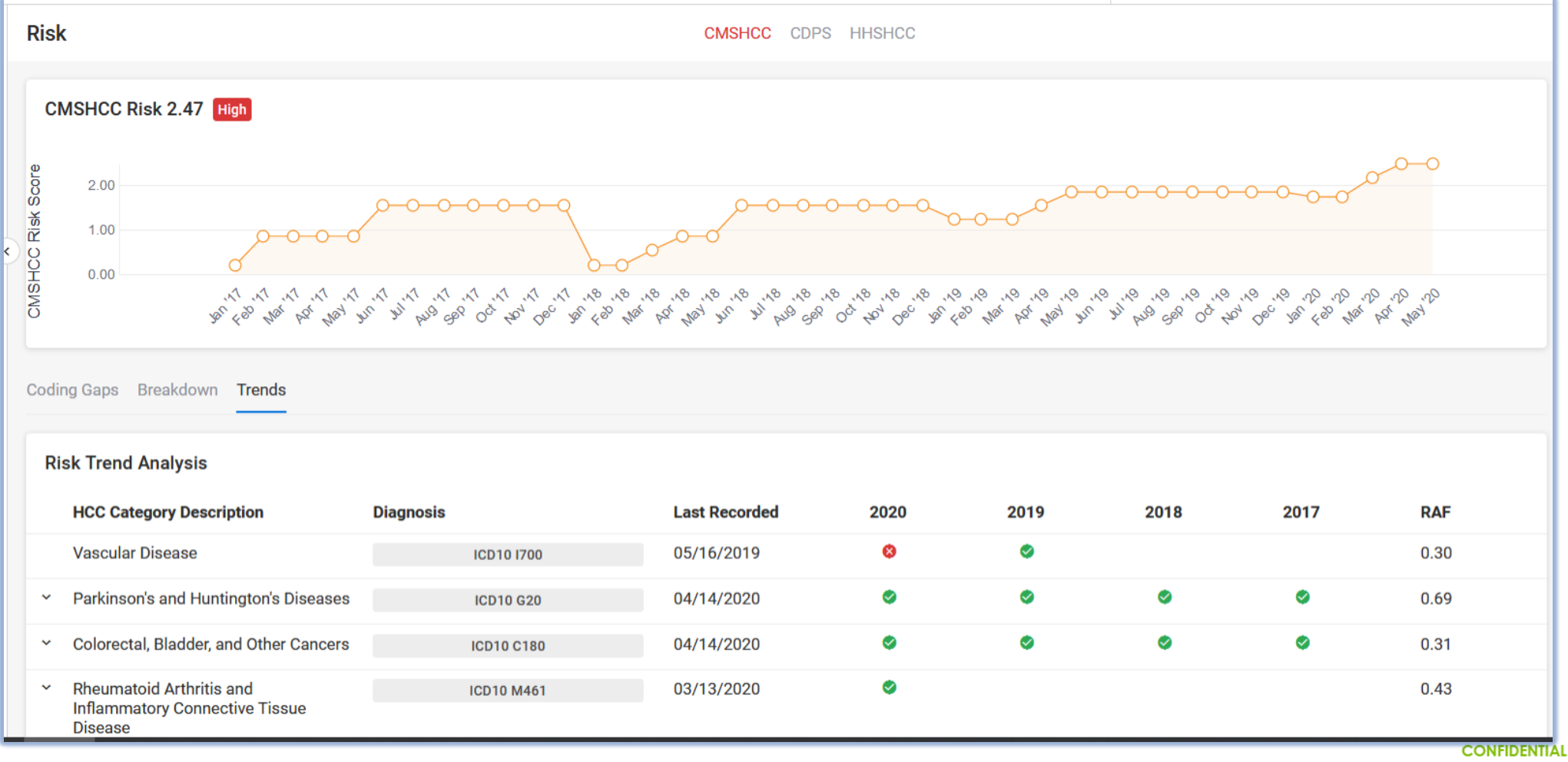

Property of PSW. Do not distribute. www.pswipa.com

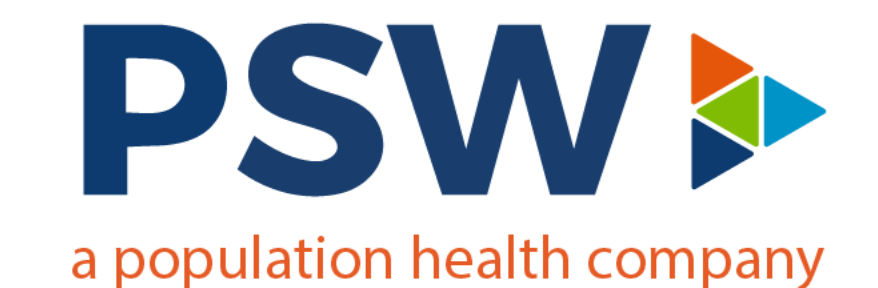

### **Analytics**

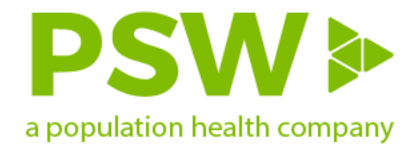

#### **How to Get to Dashboards**

Hover on "**Analytics**" from the banner across the top and click on "**Dashboards**"

OR

Choose "**Analytics**" from "**My applications**" in

#### À Patients Analytics v Care Management v InReport ~ Dashboards **Dashboards** 3 Dashboards Schedules My applications Data Analytics Patients Analytics Data Patients

Dashboards

the home screen

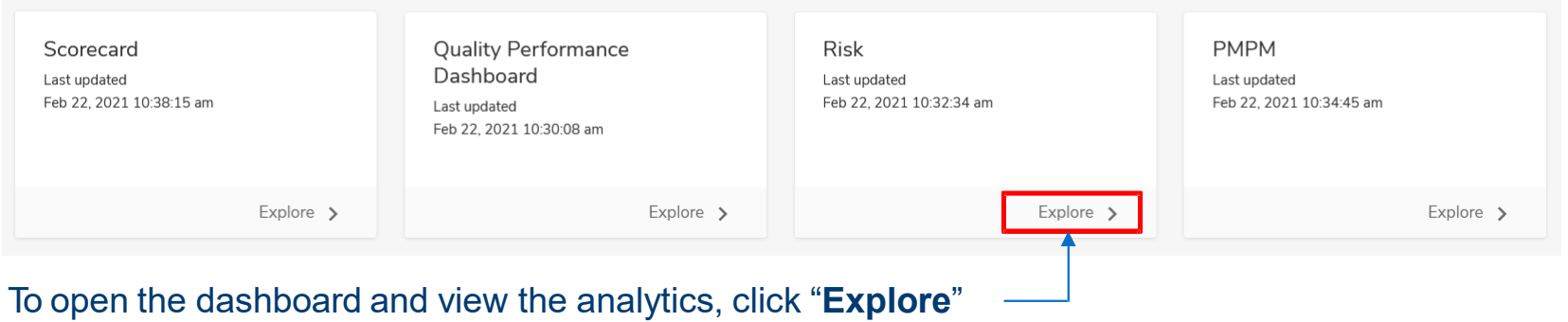

\*Access to certain dashboards is dependent on users' permissions

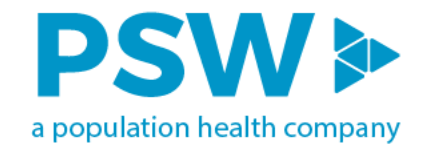

### **Navigation**

• Each dashboard can contain multiple reports that can be accessed by either the tabs at the top or the bottom

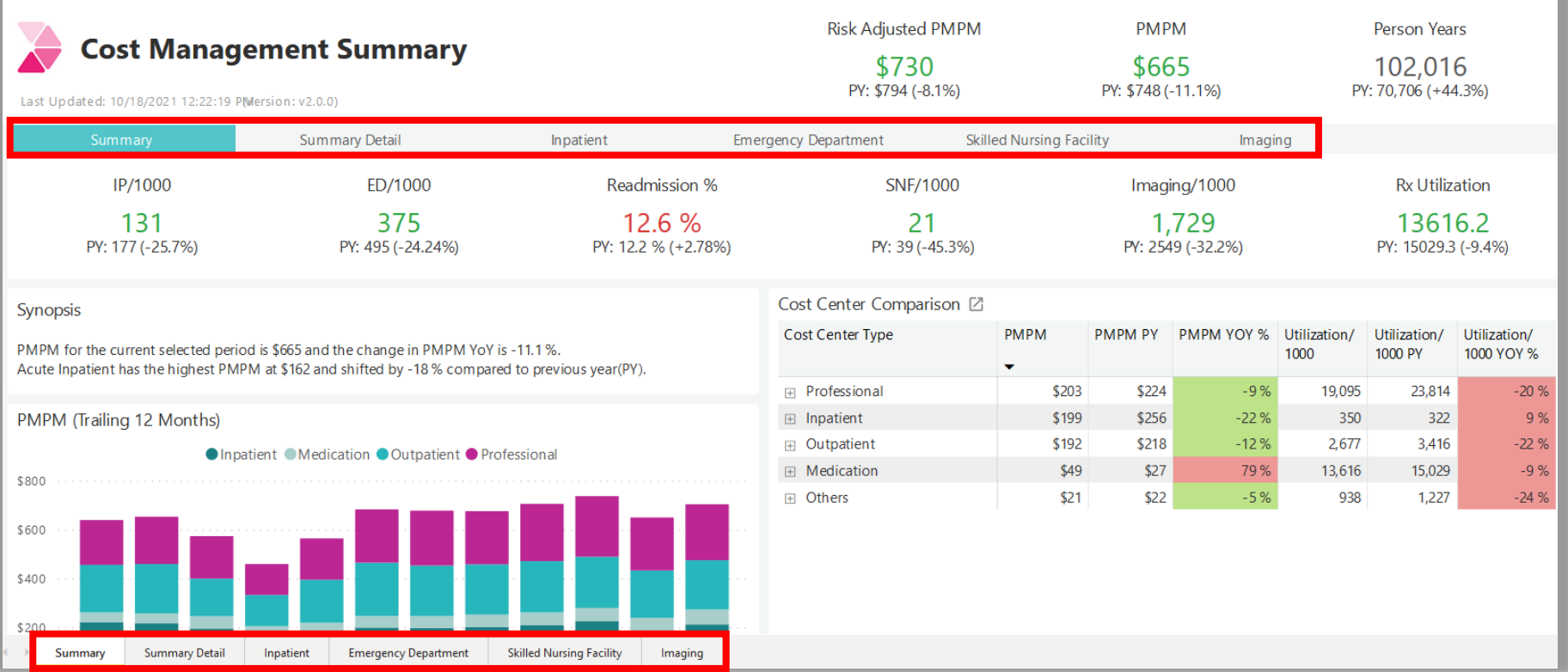

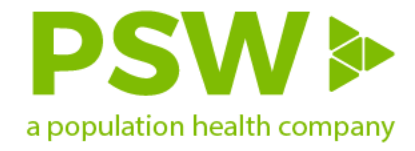

### **Navigation – Drill Down Controls**

• This feature is not available for every widget. To determine if the ability to drill down is available you must hover in the upper right-hand corner of the widget and the menu options<br>will appear.

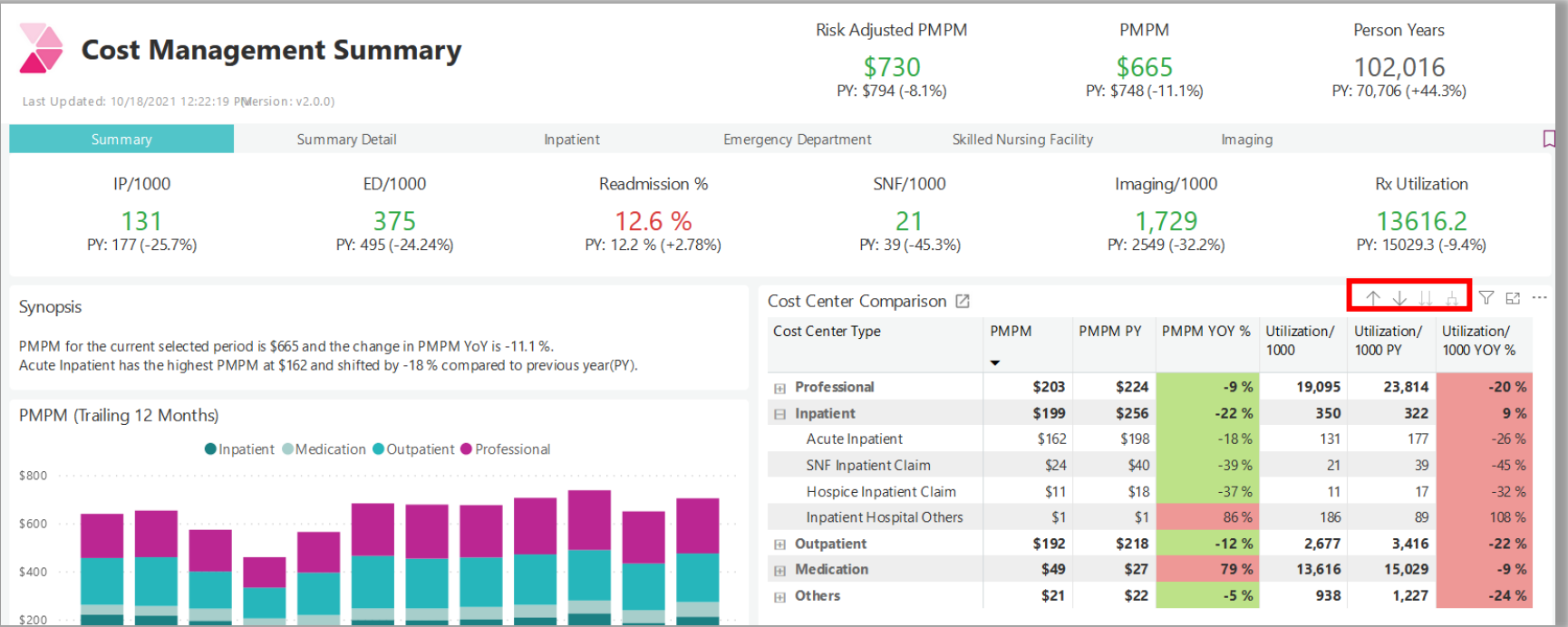

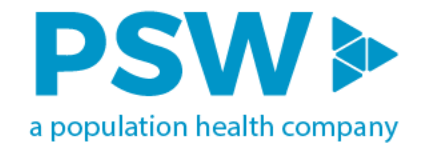

### **Navigation – More Options Menu**

• This feature is not available for every widget. The more options menu allows for additional functionality within the specific widget.

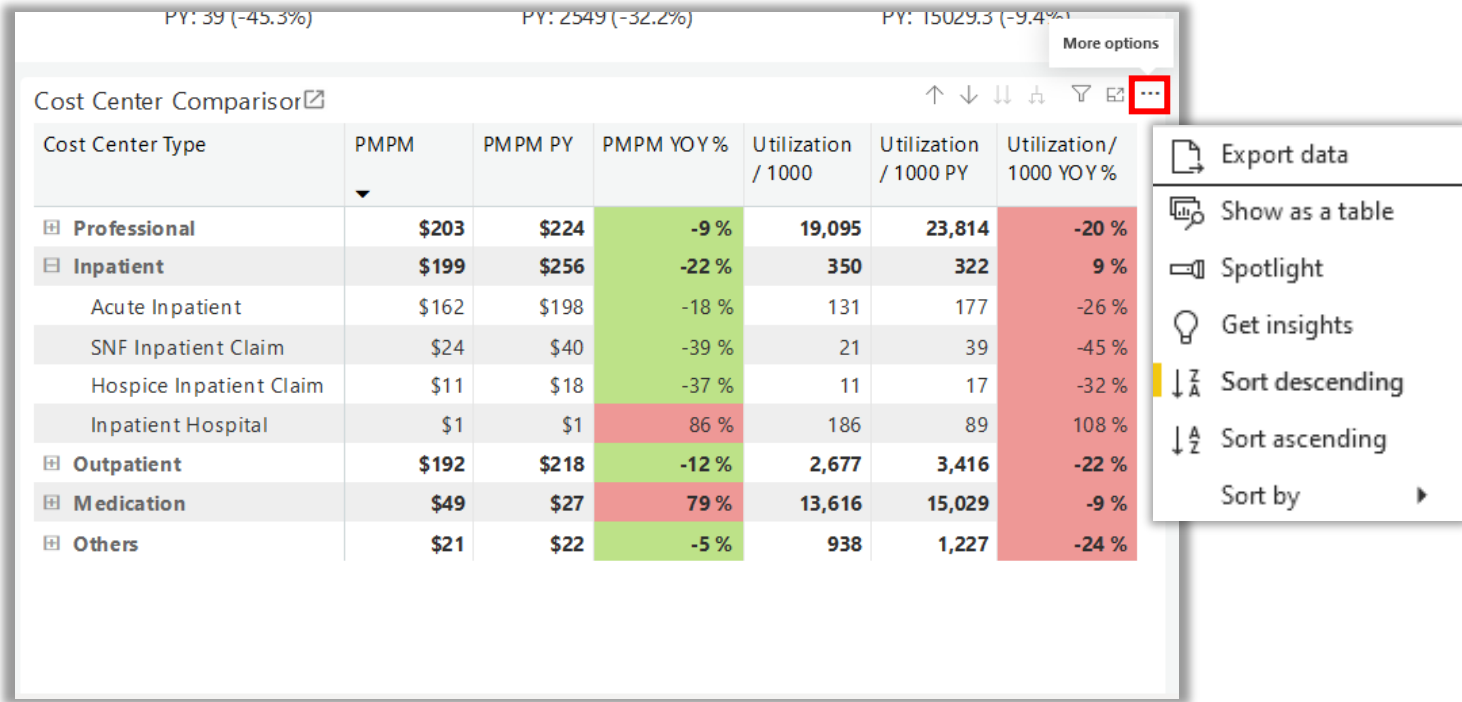

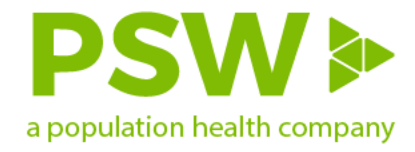

### **How to Filter and its Importance**

• Various data filters are available in the right-side menu to filter what data is being displayed

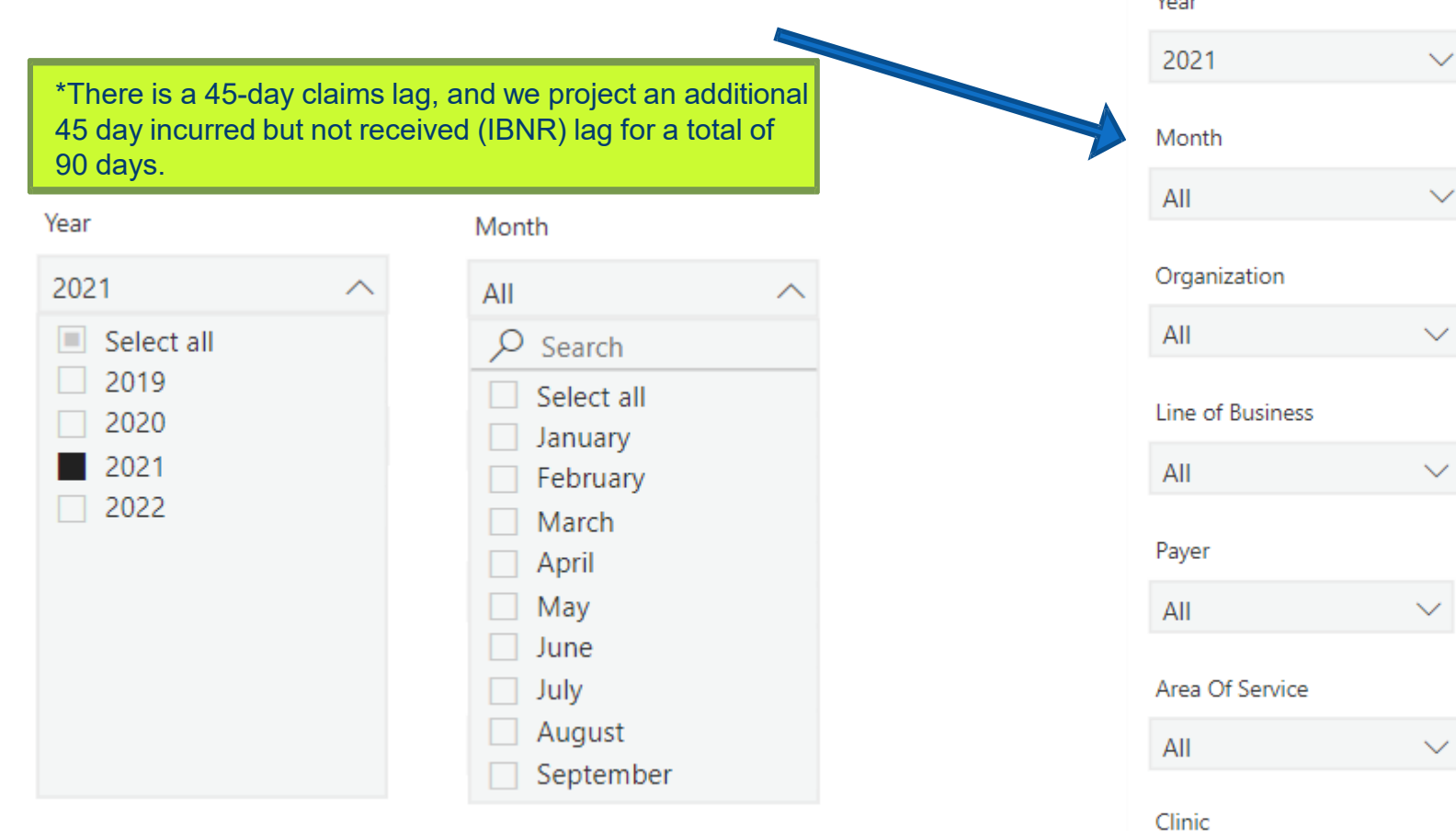

All

 $\checkmark$ 

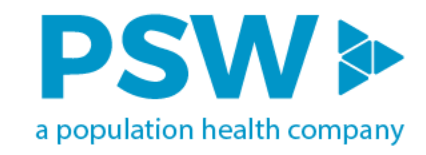

### **Cost Utilization**

#### 1. PMPM

- 2. Contribution Towards PMPM
- 3. Acute Inpatient PMPM
- 4. IP Admits PTMPY
- 5. IP Readmit Rate

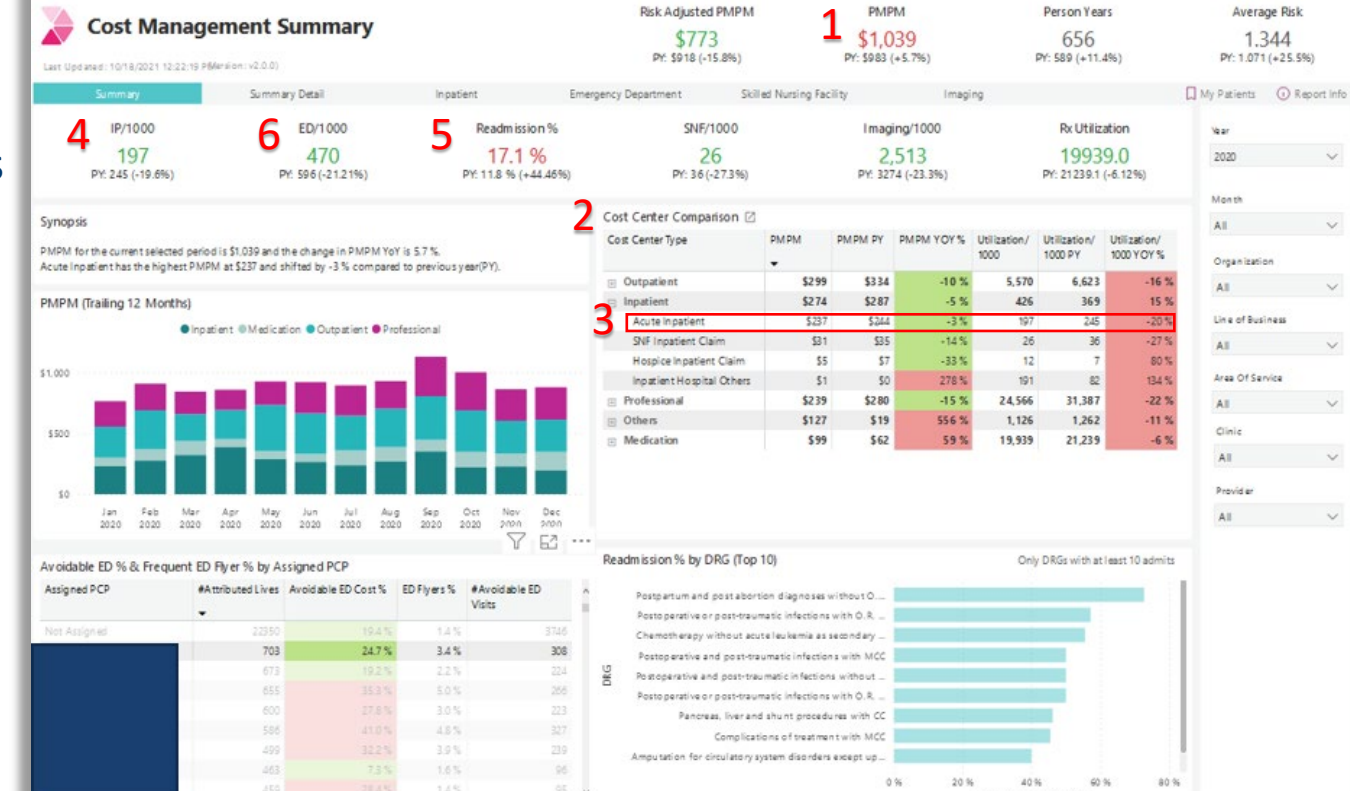

6. ER Visits PTMPY

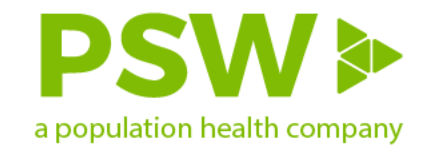

### **Cost Utilization**

- 1. List of High ED Utilizers
- 2. Gives detail on Avoidablevs Non-Avoidable ED Visits
- 3. Total Visits PTY
- 4. Cost of Avoidable ED Visits by Facility
- 5. Total Avoidable ED Visits by Dx
- 6. Avoidable ED Cost Spread Across PCPs

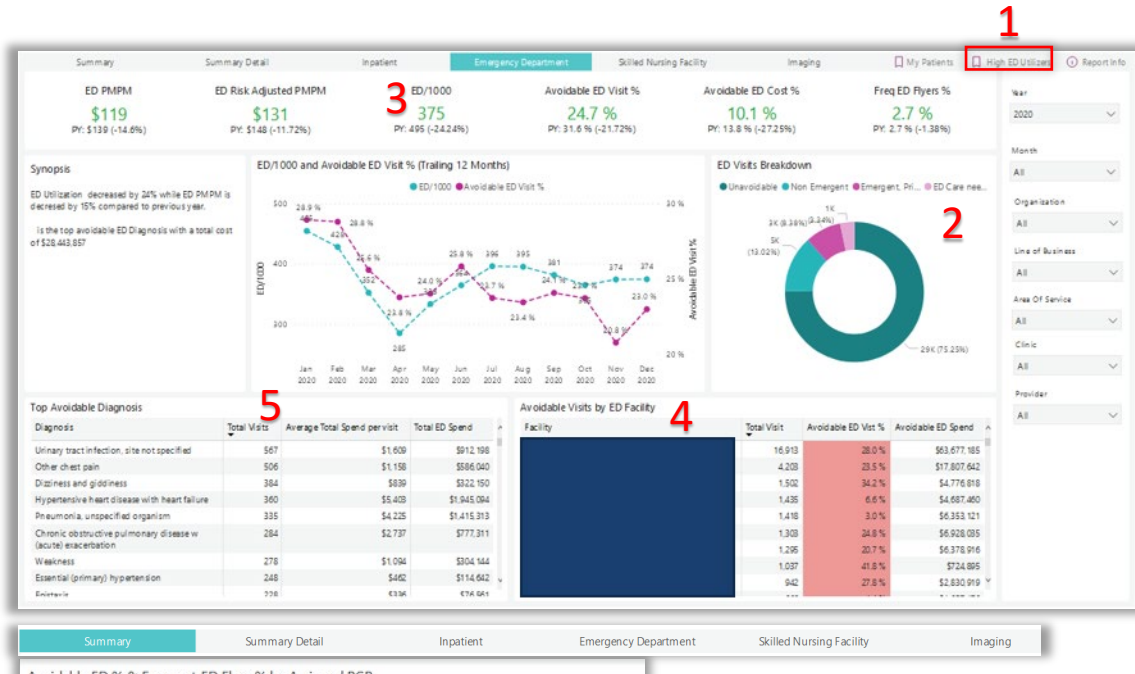

Avoidable ED % & Frequent ED Flyer % by Assigned PCP Assigned PCP #Attributed Lives Avoidable ED Cost % ED Flyers % #Avoidable ED 6 Vicito Not Assigned 22350 19.4%  $1.4%$ 3746 703 24.7% 3.4% 308 673 19.2%  $2.2%$ 224 655 35.3% 5.0% 266 600 27.8% 3.0% 223 586 41.0% 4.8%  $327$ 499 32.2% 3.9% 239 463 7.3 %  $1.6%$  $96$ 459 28.4 %  $1.4%$ 95  $35%$  $436$  $2538$  $190 -$ 

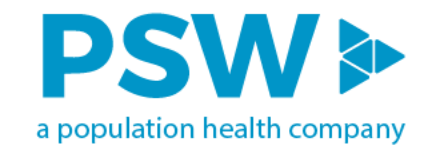

### **Cost Utilization**

#### 1. SNF PMPM

#### 2. SNF Visits PTMPY

#### 3. PTMPY Trend

#### 4. Cost per City and Facility

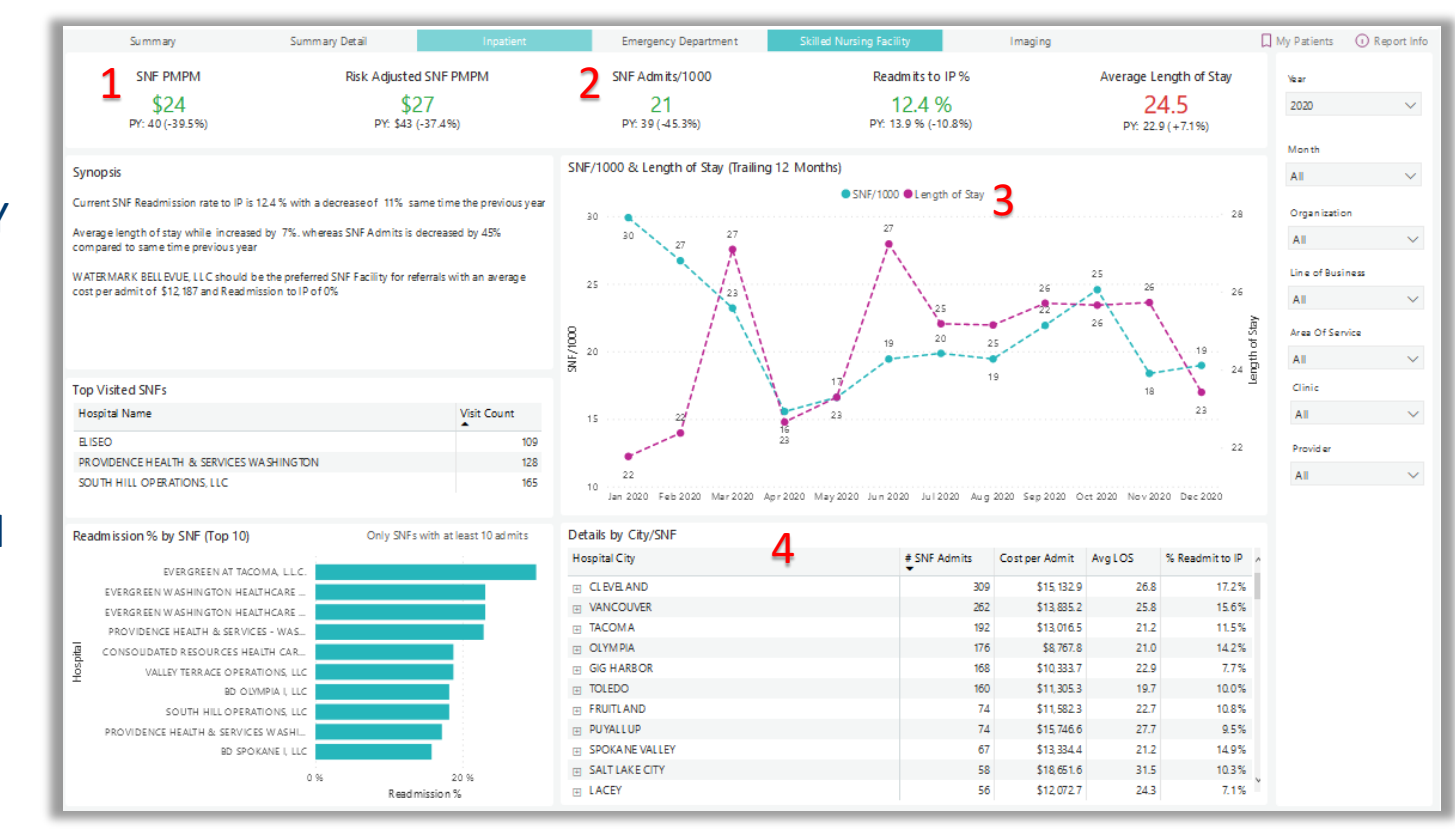

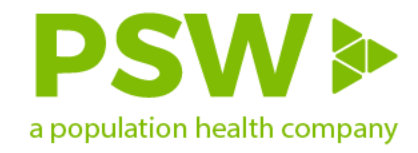

### **Quality Management**

#### 1. Attributed Population

#### 2. Quality Measures

- Process Measures
- Visit Measures
- Inverse Quality **Measures**

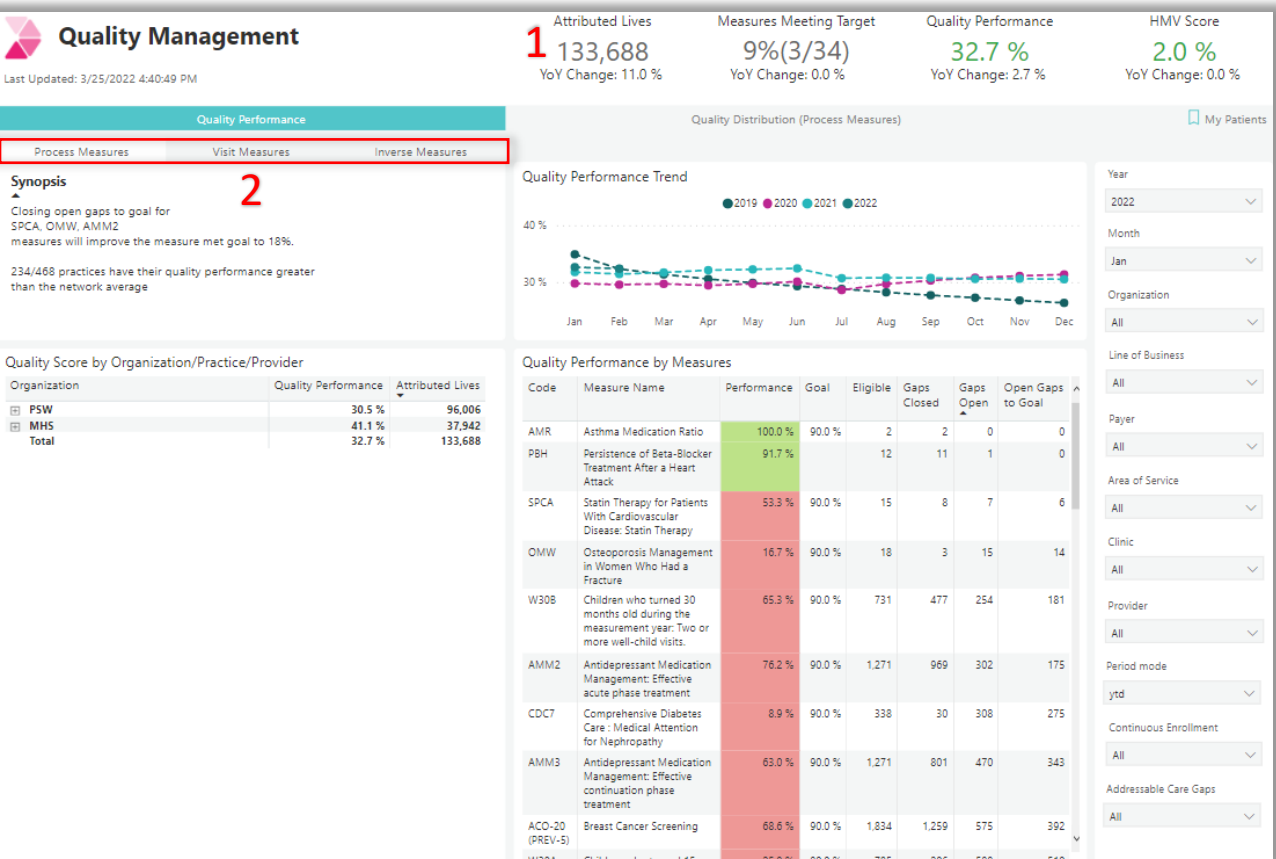

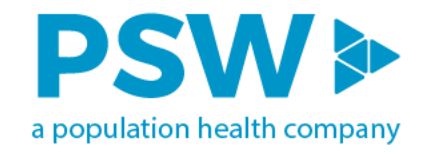

### **Quality Management**

#### 1. Health Maintenance Visit (HMV)

• Annual Wellness Visit

- 2. HMV Distribution
- 3. Care Gaps

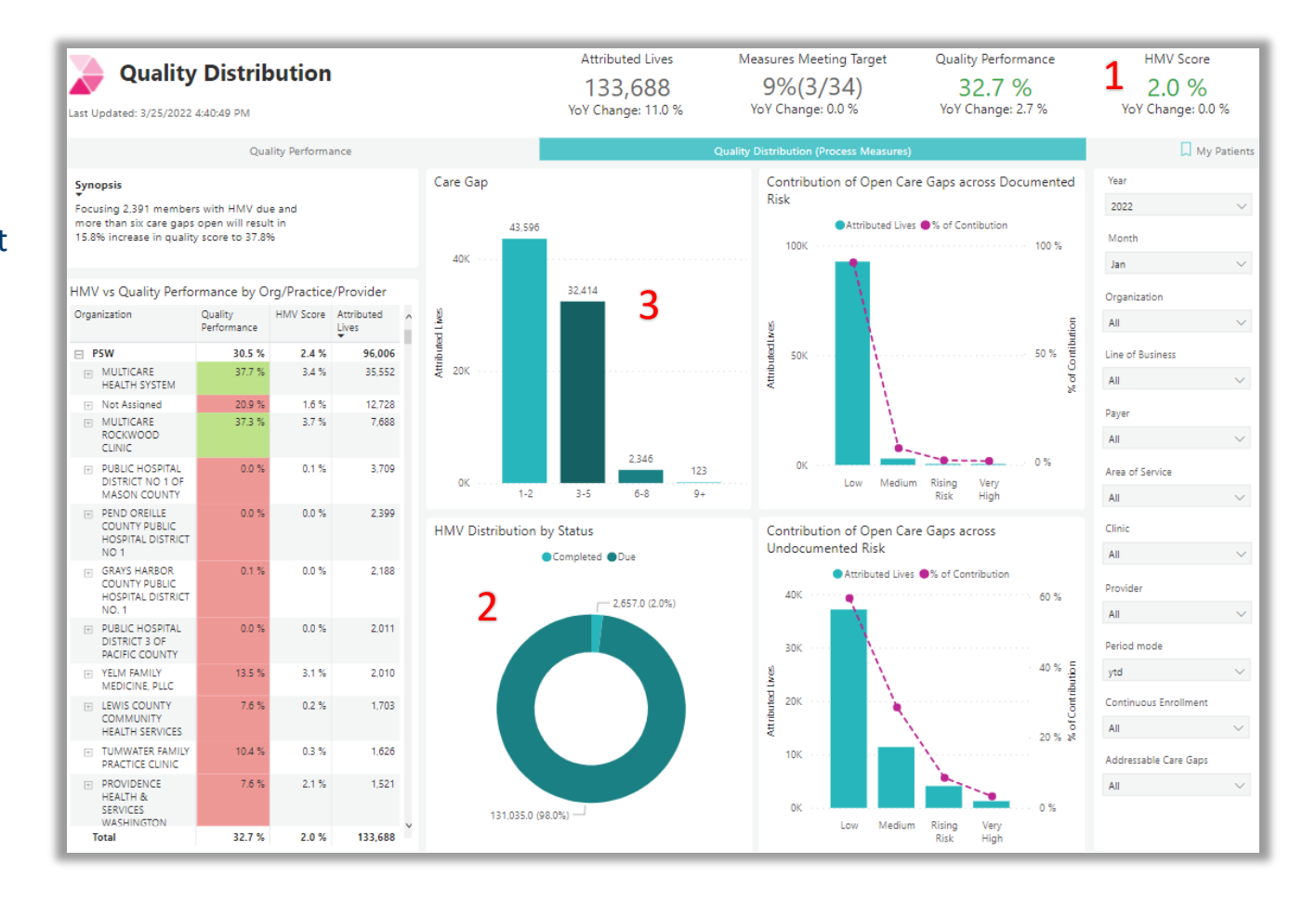

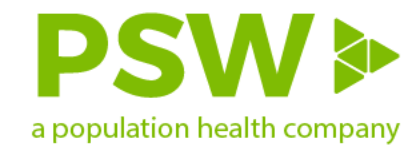

### **Risk Management**

#### 1. Current Risk Score

- 2. Potential Risk Score
- 3. Risk Recapture Rate
- 4. Risk Recapture Rate Trend
- 5. Risk Score at Org Level

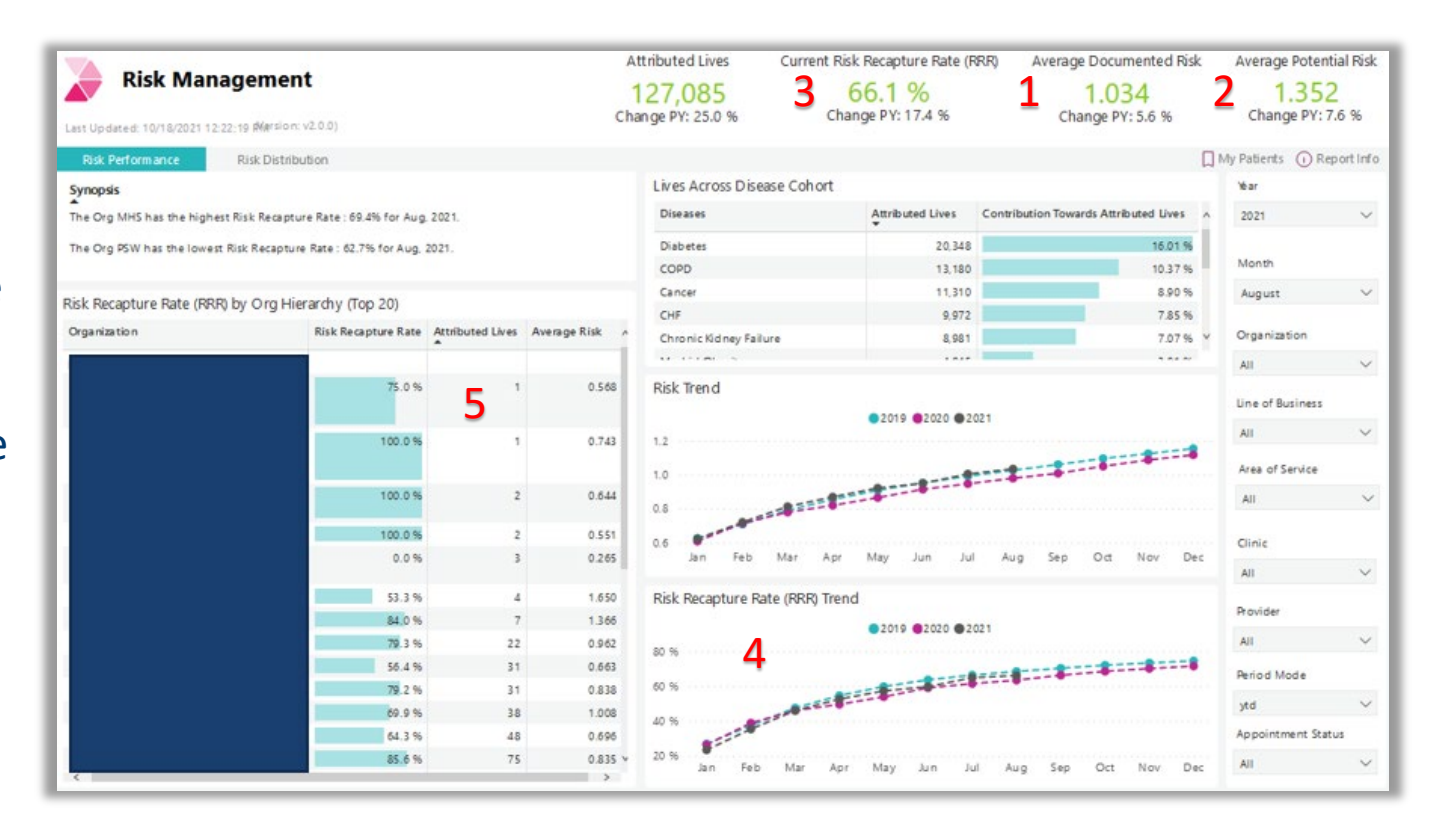

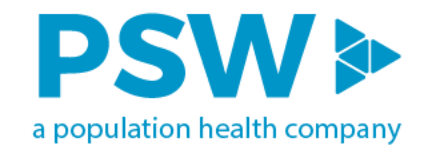

### **Risk Management**

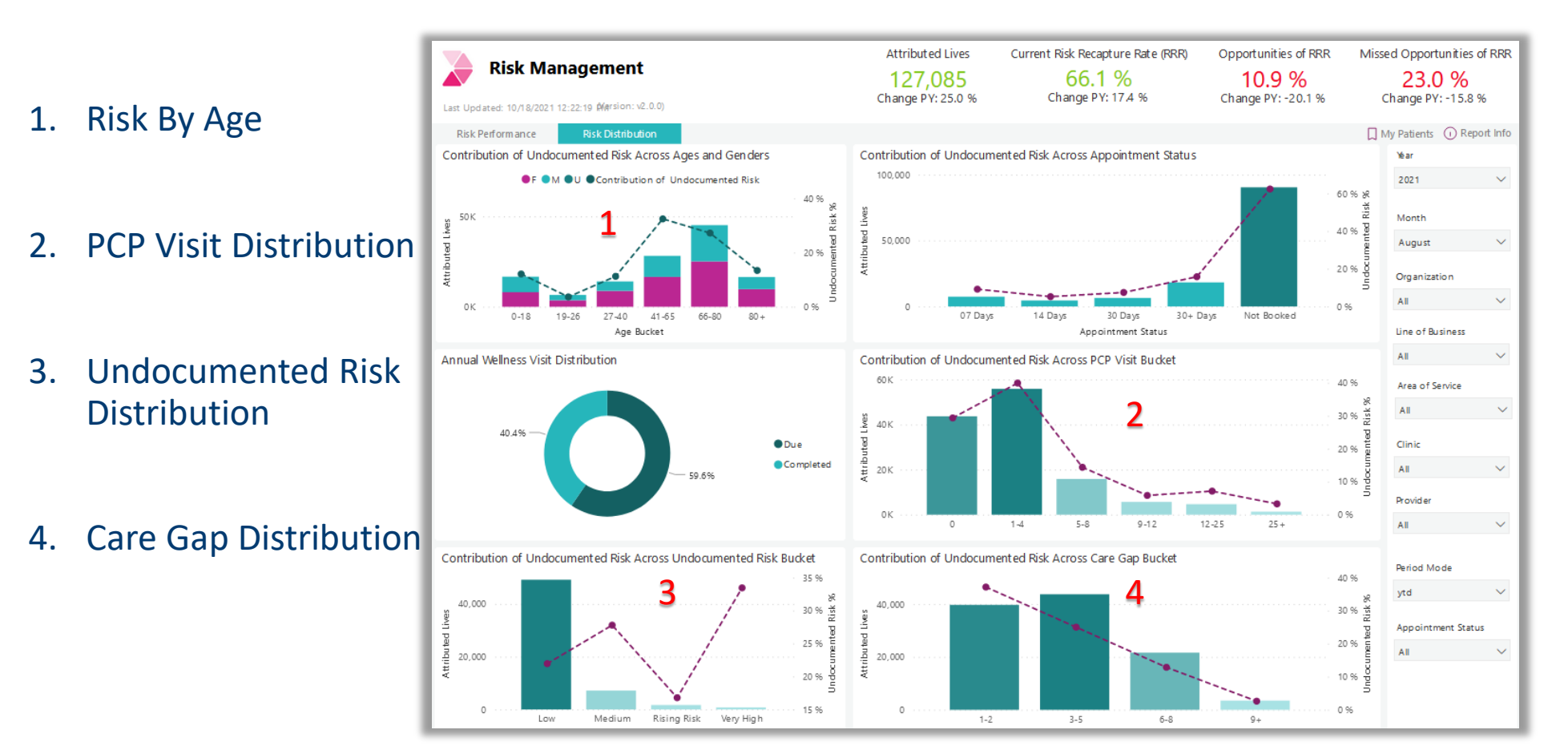

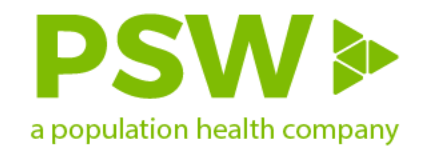

### **Rising Risk Variables**

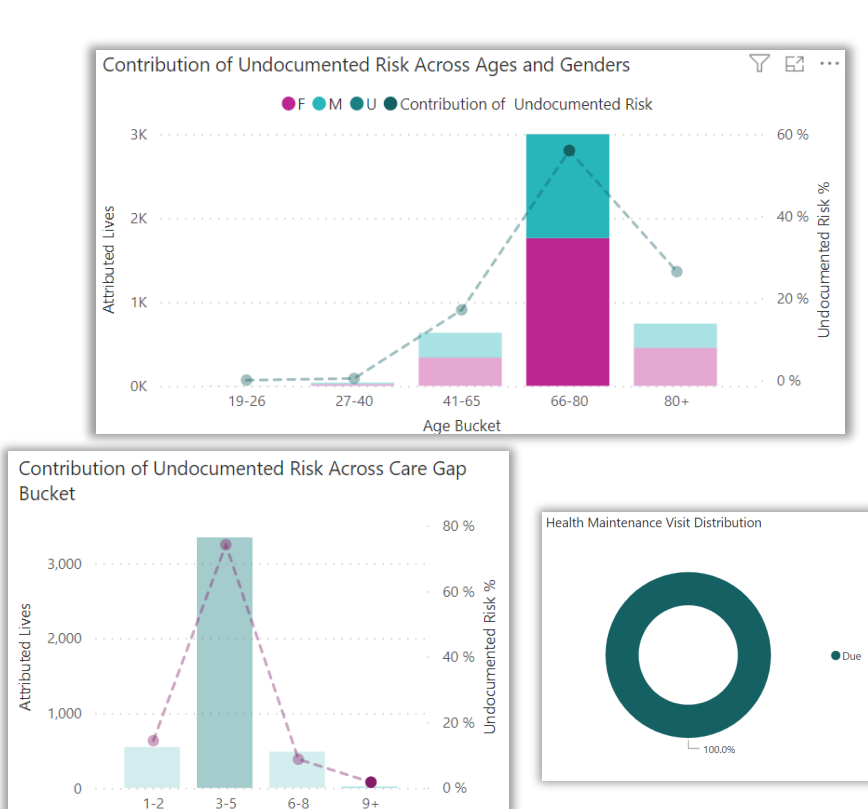

Care Gap Bucket

**Managing care gaps**: understand and filter on several factors

- Age Grouping
- HMV visit completion
- Open care gaps (quality measures)
- Contribution of undocumented risk

#### **CASE STUDY EXAMPLE: Data->Actionable Information**

- Filter on a specific clinic
- Filter on desired age group (66-80) with highest contribution of undocumented risk which gives you a set of 2998 lives
- Narrow results by filtering on highest number of care gaps (9+) which reduces results to 75
- Apply a final filter on the annual Health Maintenance Visit being due which then produces a workable patient list containing 13 patients ready for outreach to schedule an appointment.

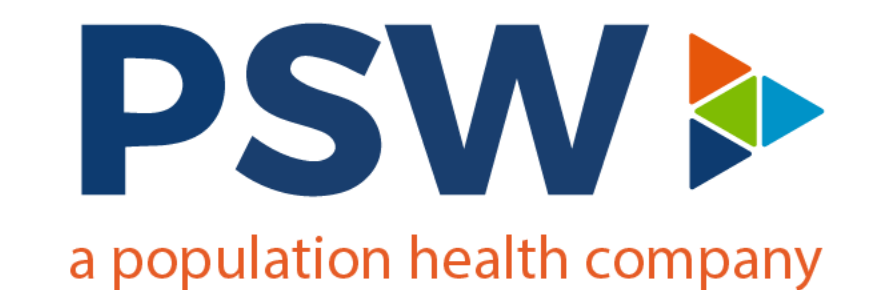

# Thank you!